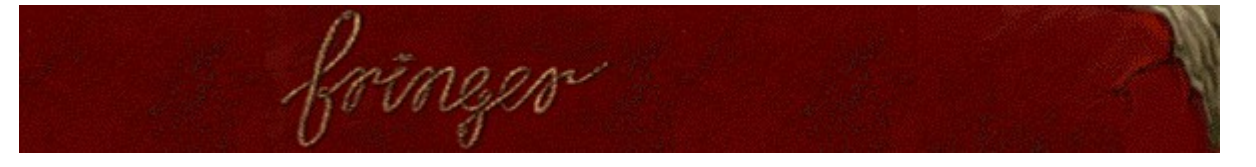

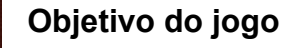

Elimine as cordas desfazendo os nós. Quando uma corda estiver completamente destorcida, ela desaparecerá. Quando todas as cordas desaparecerem, você passará para a próxima tela. A barra deslizante empurra os nós para baixo. O jogo termina quando um nó chega embaixo.

### **Consulte também**

Como jogar

lelo و لاعلا  $l_1$ 

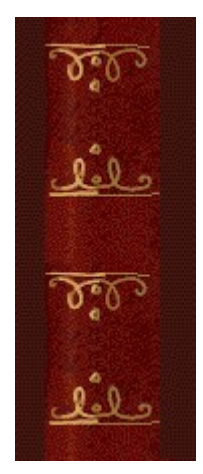

meen Юli áreas abaixo para ver como cada parte funcion diferentes

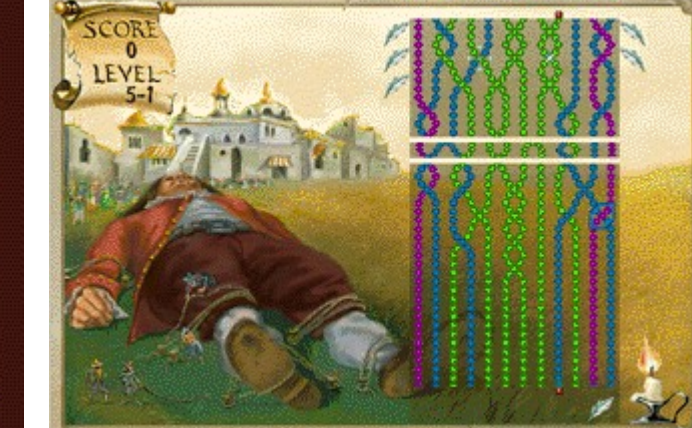

عفك  $\delta$ عفف  $\delta$ علفك  $\delta$ عفك  $\mathcal{D}^{\bullet}_{\bullet}$ حلفك  $\delta$ <u>ail</u>

 $\delta_{\rm tot}$ 

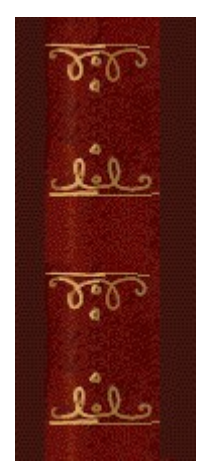

# **Score e level (Contagem e nível)**

#### Sua contagem e nível atuais.

Cada nível possui 3 telas. Existem 9 níveis no total, além dos níveis de bônus (os níveis de bônus possuem somente uma tela). Por exemplo, quando aparece Level 2-3, isto significa que você está no Nível 2, Tela 3.

#### **Cordas**

Elimine as cordas desfazendo os nós. Quando todas as cordas desaparecerem, você passará para a próxima tela desse nível.

#### **Quadro**

Mova o quadro de um lado para o outro usando as teclas SETA À ESQUERDA e SETA À DIREITA. Para desfazer um nó, pressione a BARRA DE ESPAÇOS ou pressione a SETA ACIMA quando o quadro estiver em volta do nó. Toda vez que você faz ou desfaz um nó, o quadro muda de direção e de cor.

A direção e a cor do quadro indicam o tipo de nó que você pode desfazer.

Os quadros azuis inclinam-se para a direita  $\bullet$  e desfazem os nós com a corda da direita na parte de cima ...

Os quadros vermelhos inclinam-se para a esquerda e desfazem os nós com a corda da esquerda na parte de cima .

Os dois quadros desfazem nós da mesma cor.

#### **Barra deslizante**

A barra deslizante empurra os nós para o final da tela. A barra se move mais rapidamente à medida que você atinge níveis mais elevados. O jogo termina quando um nó chega embaixo.

# **Bônus**

Os bônus aparecem como pequenos ícones na lateral do campo de cordas. Você pode usar os bônus para desfazer os nós que não conseguir alcancar. Para juntar pontos de bônus, desfaca os nós brilhantes .  $\mathcal{F}_s$ 

**Vela**

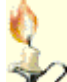

 Quando a vela aparecer, aproveite para remover uma corda inteira. Ligue a corda através do ponto vermelho de cima com o ponto vermelho de baixo, torcendo ou destorcendo a corda até que ela atinja o ponto de cima e o de baixo.

#### **Pontos vermelhos**

Quando a vela aparecer, aproveite para remover uma corda inteira. Ligue a corda através do ponto vermelho **de** de cima com o ponto vermelho de baixo, torcendo ou destorcendo a corda até que ela atinja o ponto de cima e o de baixo.

## **Indicador de nós**

O indicador de nós mostra a direção do nó que você pode fazer ou desfazer.

Quando o indicador de nós aponta para a esquerda , você só pode desfazer os nós com a corda da esquerda na parte de cima  $\ddot{\bullet}$  ou criar um nó com a corda da direita na parte de cima.

Quando o indicador de nós aponta para a direita  $\stackrel{\longrightarrow}{\bullet}$ , você só pode desfazer os nós com a corda da direita na parte de cima ou criar um nó com a corda da esquerda na parte de cima.

## **Brilhantes**

Junte pontos de bônus desfazendo os nós brilhantes.

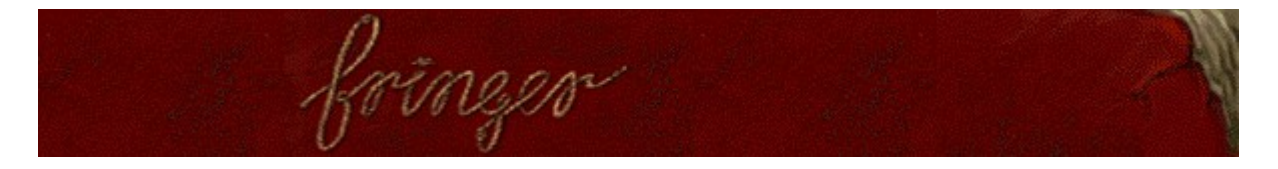

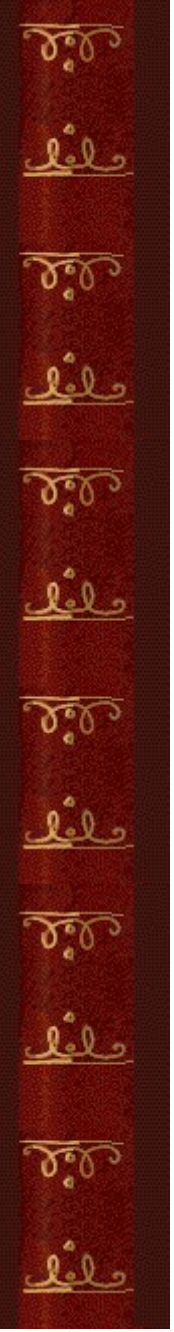

# **Como jogar**

Elimine as cordas desfazendo os nós.

- Use as teclas SETA À ESQUERDA e SETA À DIREITA para mover o quadro de um lado para o outro.
- Para desfazer um nó, pressione a BARRA DE ESPAÇOS ou a SETA ACIMA.
- · O quadro deve cobrir um nó antes que você possa desfazê-lo.
- Um quadro inclinado para a direita **de desfaz os nós com a corda da direita na parte de cima** .
- Um quadro inclinado para a esquerda desfaz os nós com a corda da esquerda na parte de cima .
- Qualquer um dos quadros pode desfazer nós da mesma cor.

Remova todas as cordas para passar para a próxima tela. O jogo termina quando um nó chega embaixo.

## **Dicas**

- · Se você não conseguir desfazer um nó, tente fazer ou desfazer um outro nó e, em seguida, retorne ao primeiro. Toda vez que você faz ou desfaz um nó, o quadro muda de direção. Você também pode desfazer os nós que não conseguir alcançar usando um bônus obtido ao desfazer um nó brilhante.
- · Você controla o movimento do quadro somente para a esquerda e para a direita. O quadro se move automaticamente para cima e para baixo até o local onde ele consegue fazer ou desfazer um nó.

# **Consulte também**

Objetivo do jogo

Tela do jogo

Dicas e estratégias

Iniciando um novo jogo, fazendo uma pausa e saindo

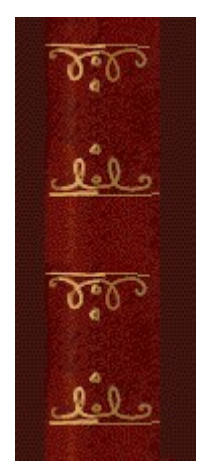

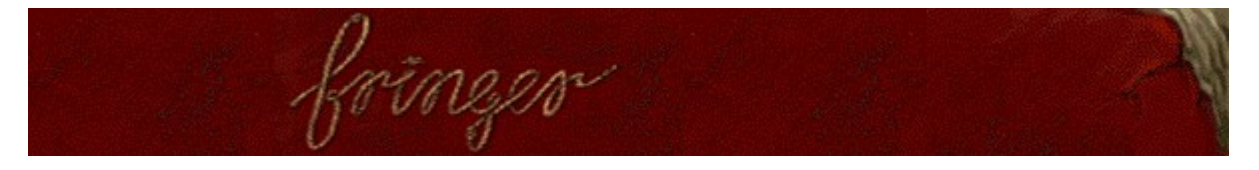

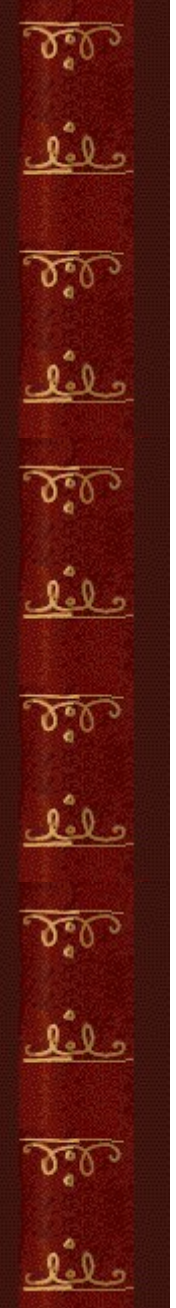

## **Para usar um bônus**

Use bônus para desfazer nós.

- **1.** Posicione o quadro abaixo do nó que deseja desfazer e, em seguida, pressione TAB ou a SETA ABAIXO. O quadro mudará de direção para que você desfaça o nó.
- **2.** Certifique-se de que o quadro esteja sobre o nó que você deseja desfazer e, em seguida, pressione a BARRA DE ESPAÇOS. Simplesmente pressionando TAB não desfará o nó.
- Junte pontos de bônus desfazendo os nós brilhantes 34.
- · Os bônus aparecem como pequenos ícones na lateral do campo de cordas.

#### **Consulte também**

Dicas e estratégias

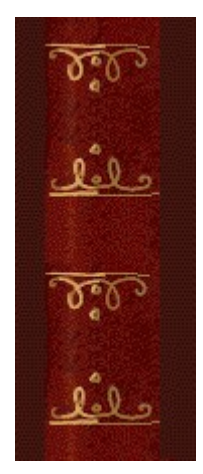

# **Iniciando um novo jogo, fazendo uma pausa e saindo**

### **Para iniciar um novo jogo**

No menu **Jogo**, clique sobre **Novo** ou pressione **F2**.

# **Para fazer uma pausa no jogo**

Na barra da menu, clique sobre **Pausa!** ou pressione **F3**. Clique sobre **Jogar!** para  $\blacktriangleright$ continuar o jogo.

# **Para sair do jogo**

k No menu **Jogo**, clique sobre **Sair**.

# **Consulte também**

#### Como jogar

k

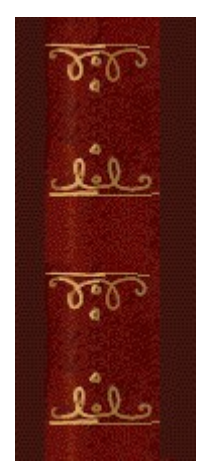

# **Dicas e estratégias**

Observe a inclinação e a cor do quadro, a direção do nó e a cor das cordas.

- · Você controla o movimento do quadro somente para a esquerda e para a direita. O quadro se move automaticamente para cima e para baixo até o local onde ele consegue fazer ou desfazer um nó.
- · A direção do quadro, bem como a sua cor, indicam o tipo de nó que ele pode desfazer.
- Os quadros azuis inclinam-se para a direita  $\Box$  e desfazem os nós com a corda da direita na parte de cima **.**

Os quadros vermelhos inclinam-se para a esquerda e desfazem os nós com a corda da esquerda na parte de cima

Qualquer um dos quadros desfaz nós da mesma cor.

Se você não conseguir desfazer um nó, tente fazer ou desfazer outro nó e, em seguida, retorne ao primeiro.

- · A direção do quadro é alterada toda vez que você faz ou desfaz um par de cordas. Por exemplo, se desejar desfazer um nó com a corda da direita na parte de cima e se o quadro estiver vermelho e inclinado para a esquerda, será necessário fazer ou desfazer um nó, primeiro com a corda da esquerda na parte de cima.
- · Ao adicionar nós, tente usar duas cordas que tenham a mesma cor. Assim, você pode retornar ao nó que foi criado e desfazê-lo, sem se importar com a direção em que o quadro está inclinado.
- · Primeiro, tente desfazer as cordas que possuem cores diferentes. No final, aparecerão mais cordas com cores iguais e será mais fácil encontrar nós para desfazer, porque você pode desfazer cordas com cores iguais usando qualquer um dos quadros.

Use os bônus para desfazer os nós.

- Junte pontos de bônus desfazendo os nós brilhantes
- · Os bônus aparecem como pequenos ícones na lateral do campo de cordas.

Para usar um bônus, posicione o quadro abaixo do nó que deseja desfazer e, em seguida, pressione TAB ou a SETA ABAIXO. O quadro mudará de direção. Para desfazer o nó, pressione a BARRA DE ESPAÇOS. Simplesmente pressionando TAB não desfará o nó.

· Cada bônus salvo vale 30 pontos, mas não tente salvar seus bônus - geralmente, é melhor usá-los para manter-se vivo!

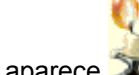

Quando a vela aparece  $\mathbb{Z}/$ , aproveite para remover uma corda inteira.

Ligue a corda através do ponto vermelho  $\frac{1}{2}$  de cima com o ponto vermelho de baixo, torcendo ou destorcendo a corda até que ela atinja o ponto de cima e o de baixo.

Quando aparece um pincel **expressional compostant ENTER** para o esquema de cores das cordas. Isto pode ajudar, se as cores atuais das cordas estiverem dificultando desfazê-las.

Use o pincel com prudência. Se as cordas tiverem a mesma cor, por exemplo, alterando o esquema de cores poderá aumentar a dificuldade do nível, em vez de diminuí-la.

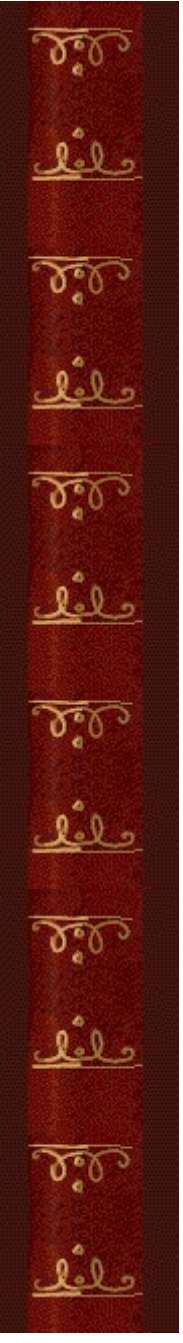

Existem 9 níveis - mais os níveis de bônus -- no Fringer. Cada nível (exceto os níveis de bônus) possui 3 telas. Você pode alterar o nível inicial em vez de jogar a partir do início. Conforme aumentam os níveis, aumentam as cores das cordas no campo de cordas e a barra vai para baixo mais rapidamente.

**Consulte também**

Como jogar Tela do jogo

**Contagem** 

# Contagem

Você ganha pontos ao remover cordas e completar níveis. Cada bônus não usado vale 30 pontos no final do jogo.

#### Pontos para remover uma corda

TAVID

Uma corda vale mais pontos em níveis mais elevados e quando há um<br>número maior de cordas coloridas no campo de jogo.

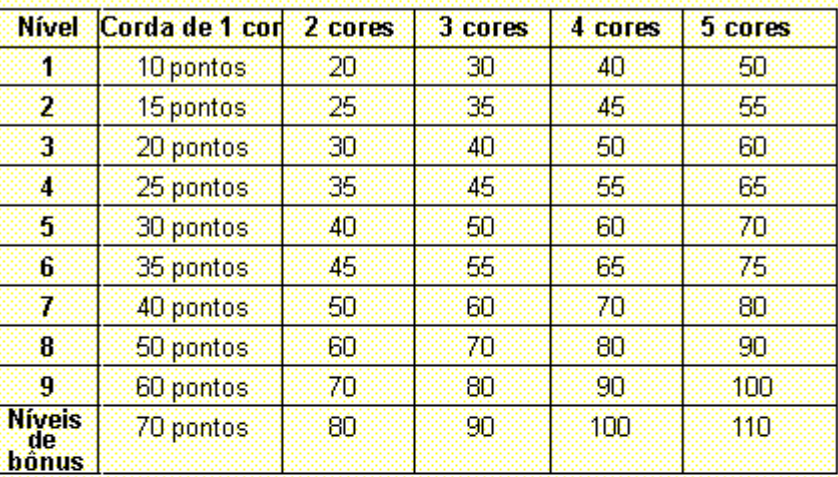

### Pontos para completar um nivel

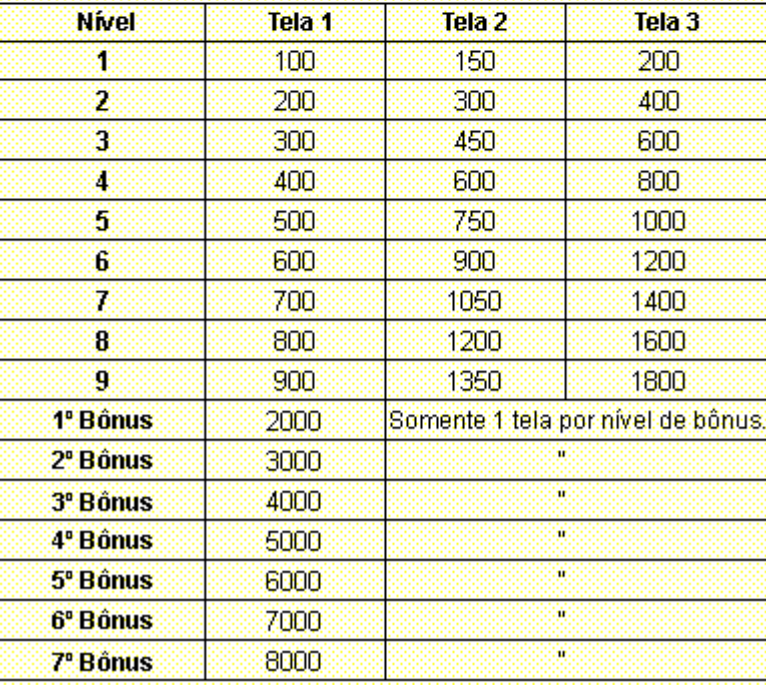

 $9.0<sub>2</sub>$ 2.Q.

 $9 - 8 - 2$ lel 2 0 <sup>0</sup> 0  $9 - 2$ 

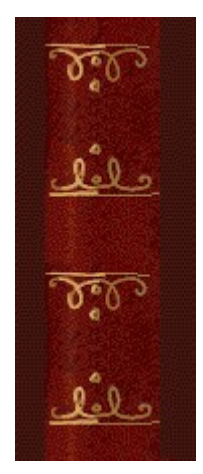

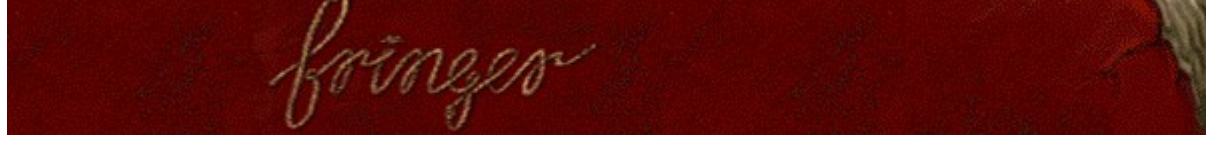

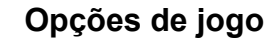

Você pode personalizar o jogo alterando o nível inicial, adicionando o nome de um jogador, ativando ou desativando a música de fundo e os efeitos sonoros. Também é possível zerar a contagem máxima e ativar ou desativar a **Ajuda rápida** e **Dicas rápidas**.

#### **Clique sobre a opção desejada:**

Alterando o nível inicial

Alterando o nome do jogador padrão

Ativando ou desativando a música de fundo

Ativando ou desativando os efeitos sonoros

Ativando ou desativando peça o nome do jogador

Zerando a contagem máxima

Ativando ou desativando a ajuda rápida

Ativando ou desativando dicas rápidas

وملك

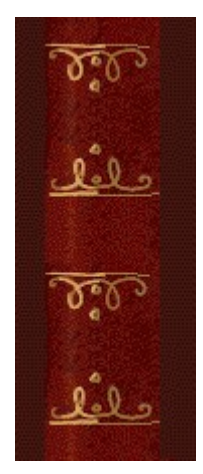

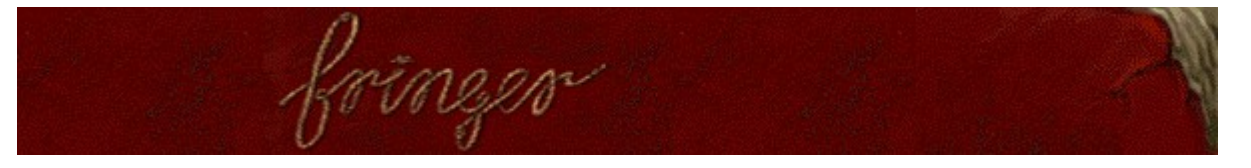

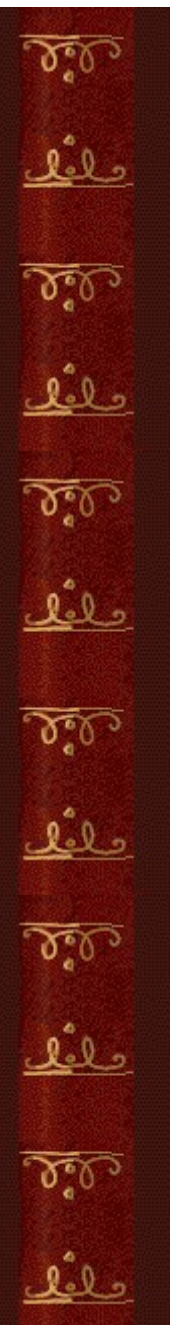

#### **Para alterar o nível inicial**

Existem 9 níveis, mais os níveis de bônus, no Fringer. Existem 3 telas em cada nível, mas os níveis de bônus possuem somente uma tela.

- **1.** No menu **Jogo**, clique sobre **Opções**.
- **2.** Na seção **Nível inicial** da caixa de diálogo **Opções do Fringer**, clique sobre a SETA ACIMA ou SETA ABAIXO para aumentar ou diminuir o nível inicial de um jogo. Conforme aumentam os níveis, aumentam as cores das cordas no campo de cordas e a barra vai para baixo mais rapidamente.

### **Consulte também**

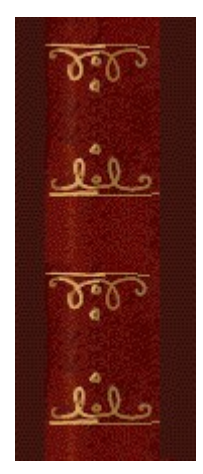

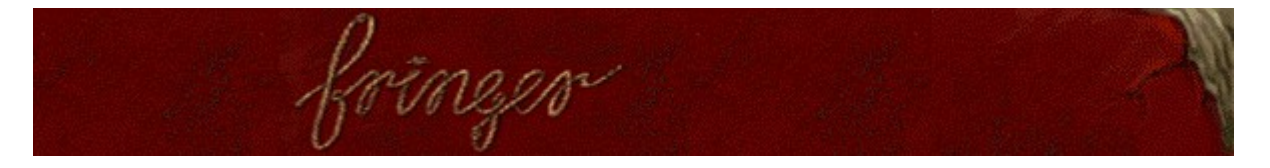

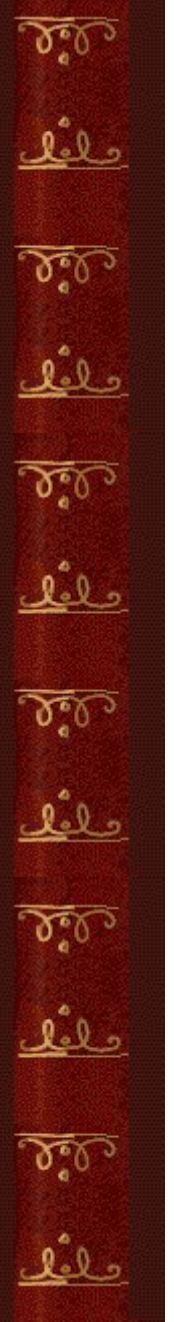

## **Para alterar o nome do jogador padrão**

Você pode alterar o nome que aparece por padrão na lista **Contagem máxima**.

- **1.** No menu **Jogo**, clique sobre **Opções**.
- **2.** Na caixa de diálogo **Opções do Fringer**, insira seu nome na caixa **Informe o seu nome**. Se desejar que o mesmo nome apareça automaticamente na lista **Contagem máxima** toda vez que alcançar uma contagem máxima, desmarque a caixa de seleção **Peça o nome do jogador**. Se desejar alterar o nome que aparece na lista **Contagem máxima** toda vez que alcançar uma contagem máxima, selecione a caixa de seleção.

#### **Consulte também**

Opções de jogo

Peça o nome do jogador

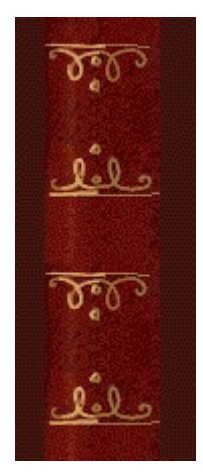

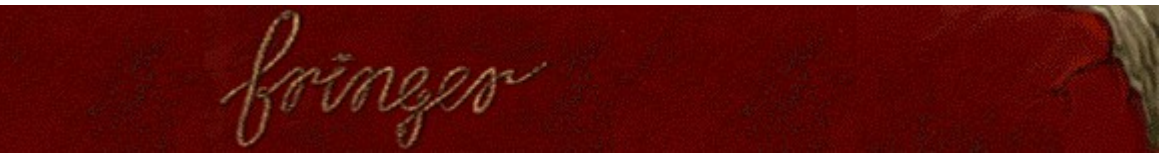

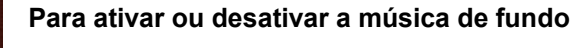

- **1.** No menu **Jogo**, clique sobre **Opções**.
- **2.** Selecione ou desmarque a caixa de seleção **Música de fundo** na caixa de diálogo **Opções do Fringer**.

# **Consulte também**

Iele علطا  $\mathbf{Q}$ lel : lelo lele

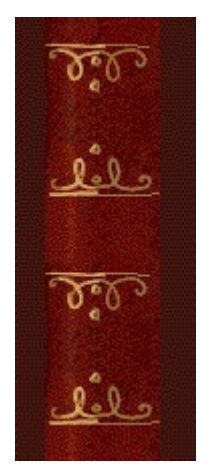

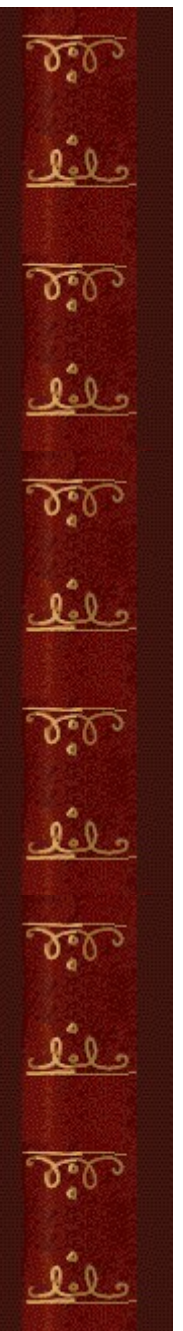

# **Para ativar ou desativar os efeitos sonoros**

- **1.** No menu **Jogo**, clique sobre **Opções.**
- **2.** Na caixa de diálogo **Opções do Fringer**, selecione ou desmarque a caixa de seleção **Efeitos sonoros**.

# **Consulte também**

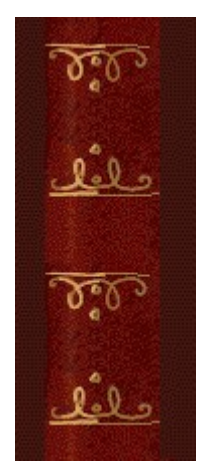

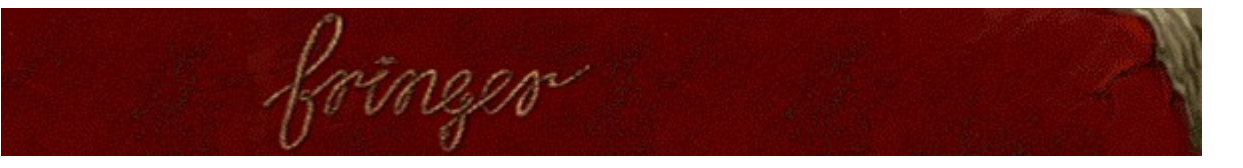

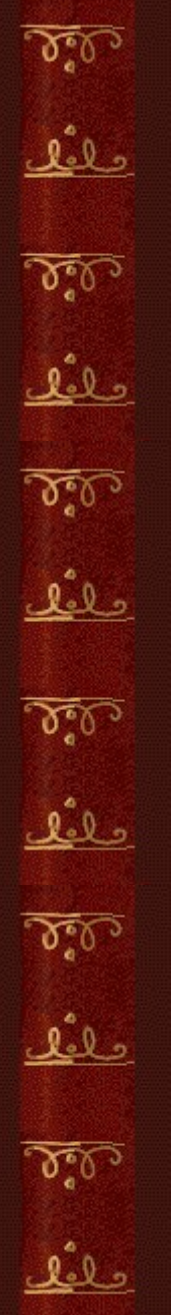

#### **Para ativar ou desativar Peça o nome do jogador**

Você pode escolher que seu nome apareça automaticamente na lista **Contagem máxima** ou pode inserir seu nome toda vez que alcançar uma contagem máxima.

- **1.** No menu **Jogo**, clique sobre **Opções**.
- **2.** Na caixa de diálogo **Opções do Fringer**, selecione a caixa de seleção **Peça o nome do jogador**, se desejar inserir um nome toda vez que alcançar uma contagem máxima. Desmarque a caixa se desejar que seu nome apareça automaticamente na lista **Contagem máxima**.

#### **Consulte também**

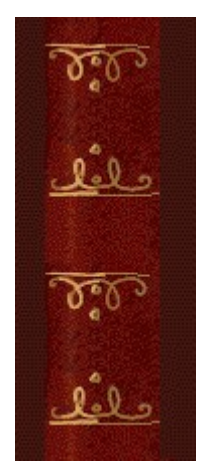

# **Para zerar a contagem máxima**

Quando você zera a lista **Contagem máxima**, todas as contagens máximas listadas retornam a zero.

- **1.** No menu **Jogo**, clique sobre **Contagem máxima**.
- **2.** Na caixa de diálogo **Contagens máximas para o Fringer**, clique sobre **Zerar**.

# **Consulte também**

ه لگ <u>l.I.</u>

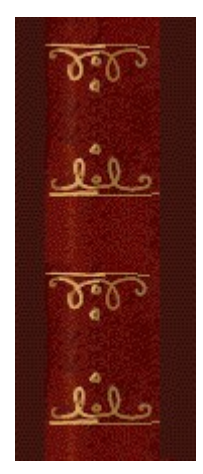

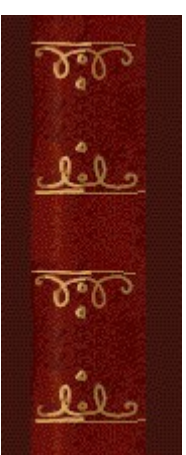

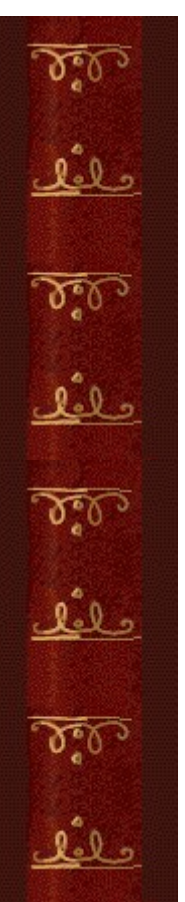

## **Para ativar ou desativar a ajuda rápida**

A **Ajuda rápida** fornece breves instruções sobre o jogo, incluindo objetivo do jogo e como jogar.

- **1.** No menu **Ajuda**, clique sobre **Ajuda rápida**.
- **2.** Selecione ou desmarque a caixa de seleção **Ignorar ajuda rápida na inicialização**, na caixa de diálogo **Ajuda rápida do Fringer**.

# **Consulte também**

 $\delta$ حلفك  $\delta$ عثق  $\delta$ علفك 

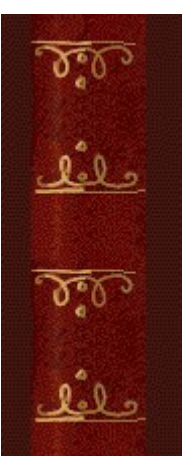

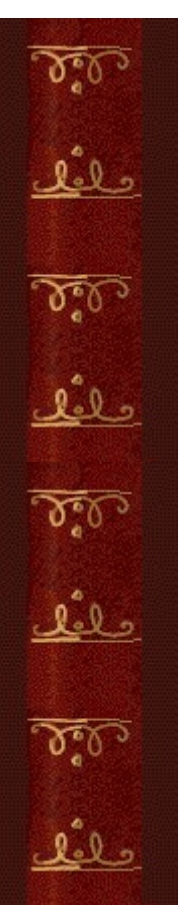

# **Para ativar ou desativar as dicas rápidas**

As dicas rápidas fornecem informações sobre os principais recursos do jogo, conforme eles aparecem ou nos níveis conforme eles ocorrem.

- **1.** No menu **Ajuda**, clique sobre **Mostrar dicas rápidas**.
- **2.** Quando **Mostrar dicas rápidas** for marcado, as dicas rápidas aparecerão durante o jogo. Quando **Mostrar dicas rápidas** for desmarcado, as dicas rápidas não aparecerão.

#### **Consulte também**

 $\delta$ حلفك  $\delta$ عثق  $\delta$ علفك 

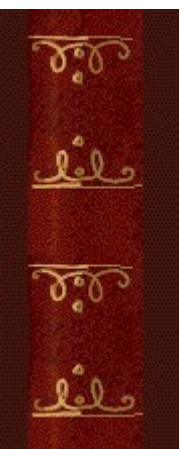

# **Créditos**

#### **Mir-Dialogue**

Gerente do Projeto: Valeri Mirantsev Concepção: Alexey Pajitnov, Vladimir Pokhilko Produtor: Andrey Novikov Programador Chefe: Nickolay Reshetnyak Programadores: Vadim Kuznetsov, Nadya Romanchuk Chefe de Artes: Marina Lenskaya Chefe de Composição: Igor Krasilnikov Chefe de Teste de Software: Yury Romanchuk Suporte ao Produto: Sergey Pshenichnikov

## **Microsoft**

Produtor: Zachary M. Drake Projetista do Jogo: Alexey Pajitnov Planejador do Produto: Heather Burgess Gerente do Produto: Ann Martinson Gerente do Projeto de Localização: Laurence K. Smith Chefe de Suporte ao Produto: Steven Kastner Chefes de Teste de Software: Steve Sanford, Matt Gradwohl, Eric Spunaugle Testadores de Software: Brian Hunt, Paul H. Gradwohl, Sean Kellogg Coordenador Beta: Andy Wood Desenvolvedor da Instalação: David Shoemaker Desenvolvedor da Ajuda: Maximilien X. Klaisner Escritores: Tricia Hoffman, Pamela Janello, Alexandra Shapiro Editor: Amy Robison

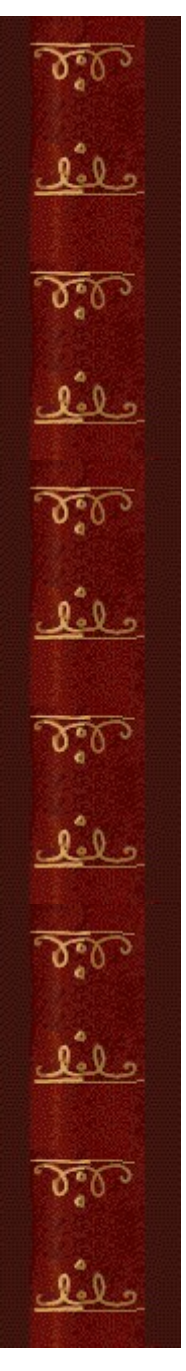

Diretor de Arte: Jennifer Epps Artista da Embalagem do CD: Chris Lassen Artista do Ícone: Connie Braat Especialista em Usabilidade: Sean Draine Gerenciamento: Stuart Moulder, Brian Bennink, Jo Tyo, Craig Henry, Ed Ventura

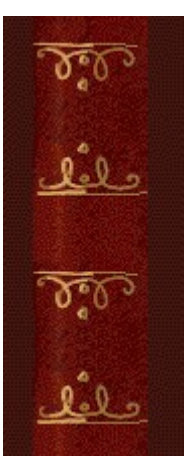

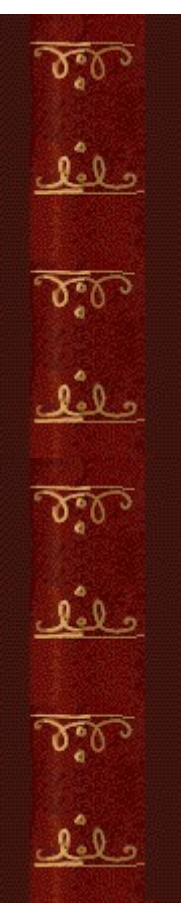

# **Suporte**

Entre em contato com o fabricante do seu computador para obter suporte ao produto. O número do telefon suporte ao produto encontra-se na documentação fornecida com o computador.

 $\delta$ حلفك  $\delta$ عثق  $\delta$ علفك